# Windows عضول "Jabber "ةزيم ىلع ةماع ةرظن تيبثتلا تاحيملتو طقف Phone Ī

## المحتويات

المقدمة المتطلبات الأساسية المتطلبات المكونات المستخدمة نظرة عامة على ميزة وضع الهاتف فقط نشر Jabber ل Windows في وضع الهاتف فقط التحقق من وضع الهاتف فقط الفحص البصري لإعدادات الاتصال سجلات تقرير مشاكل Jabber للبحث إستعادة المراسلة الفورية الكاملة والتواجد في Jabber

### المقدمة

يصف هذا المستند ميزة وضع الهاتف فقط الجديدة المقدمة في Jabber Cisco ل Windows الإصدار 9.2.1 ويصف إجراءات التثبيت المستخدمة لنشر العملاء في وضع الهاتف فقط.

## المتطلبات الأساسية

#### المتطلبات

توصي Cisco بأن تكون لديك معرفة بالمواضيع التالية:

- Windows J Cisco Jabber •
- مدير الاتصالات الموحدة من CUCM (Cisco(
	- خادم التواجد الموحد (CUPS (من Cisco

### المكونات المستخدمة

تستند المعلومات الواردة في هذا المستند إلى Cisco Jabber و Windows الإصدار 9.2.1.

تم إنشاء المعلومات الواردة في هذا المستند من الأجهزة الموجودة في بيئة معملية خاصة. بدأت جميع الأجهزة المُستخدمة في هذا المستند بتكوين ممسوح (افتراضي). إذا كانت شبكتك مباشرة، فتأكد من فهمك للتأثير المحتمل لأي أمر.

## نظرة عامة على ميزة وضع الهاتف فقط

باستخدام Jabber Cisco ل Windows الإصدار ،9.2.1 يمكنك الآن نشر العميل في وضع الهاتف فقط، حيث يقوم العميل بالمصادقة مباشرة مع CUCM. في هذا الوضع، يتم تزويدك بإمكانات الصوت أو الفيديو دون وظائف التواجد أو المراسلة الفورية (IM(. لذلك، من المهم أن تكون لديك القدرة على تحديد متى يتم نشر عميل Jabber في وضع الهاتف فقط، وفهم الميزات المتأثرة، بالإضافة إلى العملية المستخدمة لاستعادة وظيفة المراسلة الفورية بالكامل.

ملاحظة: باستخدام الإصدارات 9.2(2) والإصدارات الأحدث، لا يدعم Jabber ل Windows دمج الاجتماعات باستخدام وضع الهاتف فقط.

## نشر Jabber ل Windows في وضع الهاتف فقط

لنشر Jabber ل Windows في وضع الهاتف فقط، يجب تثبيته عبر Bootstrap باستخدام أوامر CLI التالية:

- النشر الداخلي msiexec.exe /i CiscoJabberSetup.msi CLEAR=1 PRODUCT MODE=Phone Mode TFTP=1.2.3.4 LANGUAGE=1033 /quiet • النشر المستند إلى السحابة msiexec.exe /i CiscoJabberSetup.msi CLEAR=1
	- TYPE=WebEx SSO\_ORG\_DOMAIN=domain.com /quiet
	- هنا بعض الملاحظات المهمة التي يجب أن نضعها نصب أعيننا:
		- **clear=1** يحذف اي ملفات bootstrap موجودة.
	- .التواجد كخادم Cisco Webex Messenger يحدد type=WebEx ●
- SSO\_ORG\_DOMAIN=domain.com يحدد domain.com كاسم المجال لتسجيل الدخول الأحادي .(SSO)
	- /quiet يحدد التثبيت الصامت.

تلميح: للحصول على معلومات إضافية حول أوامر التثبيت للنشر، ارجع إلى [Jabber Cisco ل دليل تكوين وتثبيت](//www.cisco.com/en/US/docs/voice_ip_comm/jabber/Windows/9_2/JABW_BK_C9731738_00_jabber-windows-install-config_chapter_0100.html) [.Windows 9.2.x](//www.cisco.com/en/US/docs/voice_ip_comm/jabber/Windows/9_2/JABW_BK_C9731738_00_jabber-windows-install-config_chapter_0100.html)

### التحقق من وضع الهاتف فقط

هناك طريقتان تستخدمان لتحديد ما إذا كان Jabber ل Windows قيد النشر حاليا في وضع الهاتف فقط: فحص بصري لإعدادات الاتصال، أو بحث عن سجلات تقرير مشكلة Jabber.

#### الفحص البصري لإعدادات الاتصال

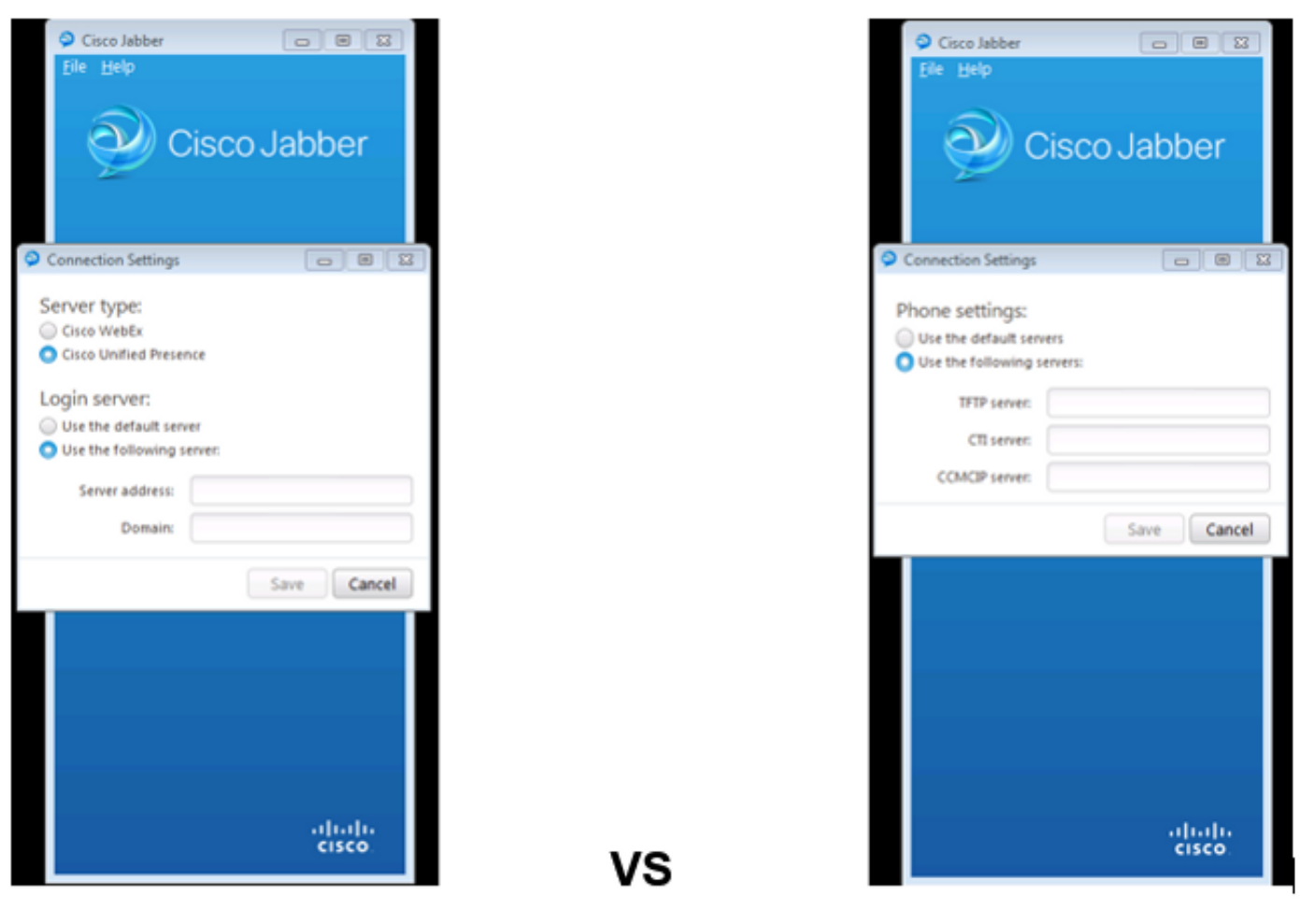

#### **Phone Mode Only**

#### **Full UC IM and Presence**

في الصورة الموجودة على اليسار، يوجد Jabber في وضع المراسلة الفورية والحضور والاتصالات الموحدة الكاملة (UC(. يمكنك تحديد نوع الخادم، وإدخال معلومات تسجيل الدخول للخادم.

في الصورة إلى اليمين، Jabber في وضع الهاتف فقط، وهناك فقط إعدادات الهاتف المتاحة.

سجلات تقرير مشاكل Jabber للبحث

[ConfigServiceImpl::oreateConfig] - oreateConfig key : [NOT SPECIFIED] value : [] originalValue : [] isOverriden : [0] :] [BootstrapConfigStore::getValueFromMap] - Hey: [ProductMode] found with value [Phone Mode] in ganfig store: [bootstrapConfigStore] [ConfigStoreManager::getValue] - key : [ProductMode] skipLocal : [0] value: [Phone\_Mode] success: [true] configStoreMame: [bootstrap :] [BootstrapConfigStore::getValueFromMap] - Key: [ProductMode] found with value [Phone\_Mode] in ganfig store: [bootstrapConfigStore]

عند البحث في سجلات تقرير المشكلة، سترى سطرا يشير إلى وجود ملف bootstrap به قيمة ProductMode من Mode\_Phone. وهذا يشير إلى أن العميل يأتي إلى الإنترنت في وضع الهاتف فقط.

## إستعادة المراسلة الفورية الكاملة والتواجد في Jabber

:Windows ل Jabber إلى وتواجد UC IM كامل أحيات steps in order to هذا أتمت

- .Windows > Cisco Systems>Cisco Jabber إلى انتقل .1
	- .2 افتح مجلد ProgramData.
- .3 افتح ملف bootstrap-Jabber في Notepad. احذف Mode\_Phone :ProductMode السطر، ثم احفظ الملف. .4

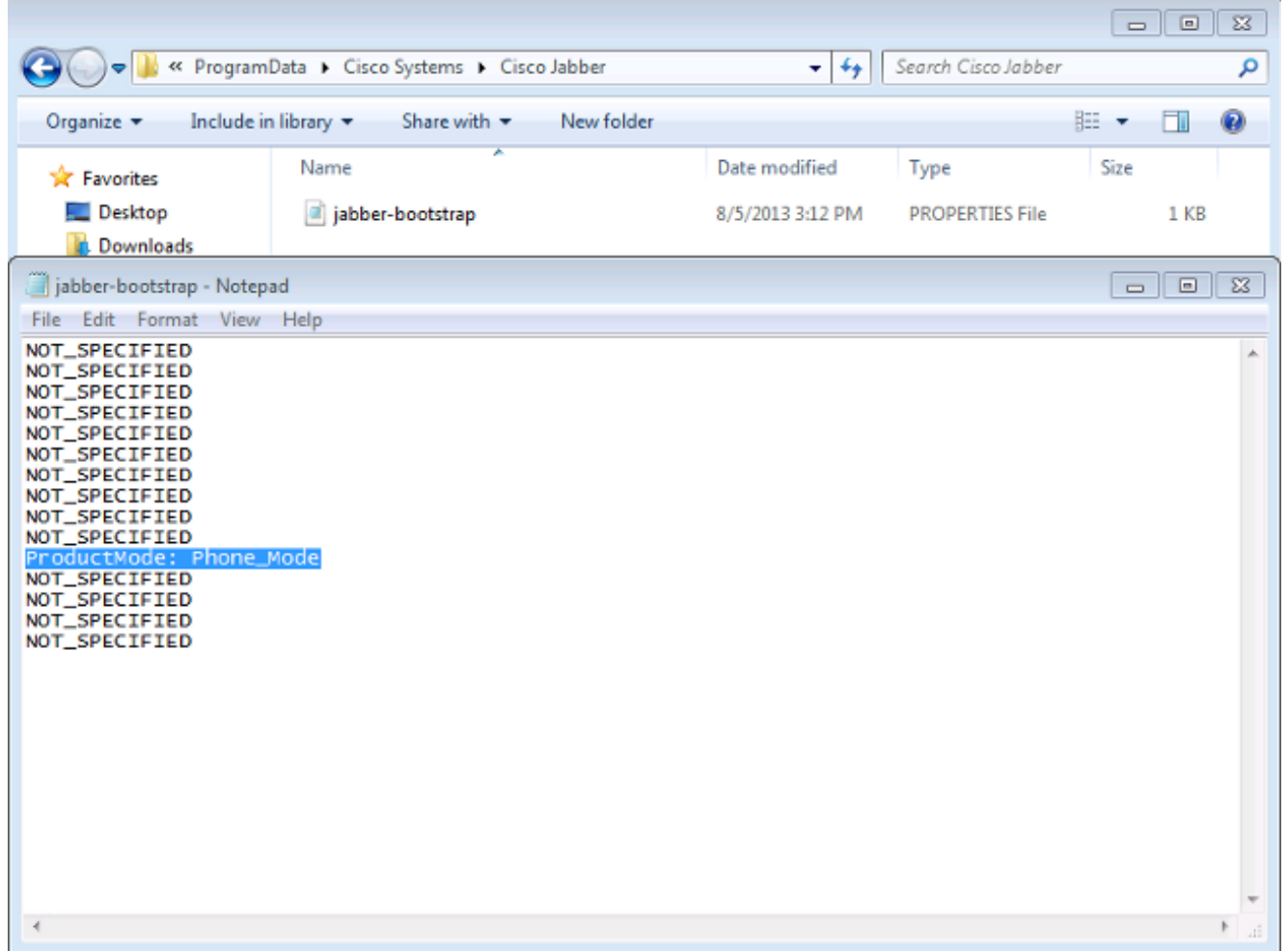

5. قم بالخروج من النظام ثم اعد تشغيل العميل. Jabber ل Windows الان في وضع المراسلة الفورية والحضور الكامل.

ملاحظة: للحصول على معلومات إضافية حول وضع الهاتف فقط، راجع <u>Cisco Jabber ل Windows 9.2.1</u> Windows [ملاحظات الإصدار.](//www.cisco.com/en/US/docs/voice_ip_comm/jabber/Windows/9_2_1/JABW_BK_CAAD3F25_00_cisco-jabber-for-windows-release-notes_chapter_00.html#JABW_RF_P5E88B4F_00)

ةمجرتلا هذه لوح

ةي الآلال تاين تان تان تان ان الماساب دنت الأمانية عام الثانية التالية تم ملابات أولان أعيمته من معت $\cup$  معدد عامل من من ميدة تاريما $\cup$ والم ميدين في عيمرية أن على مي امك ققيقا الأفال المعان المعالم في الأقال في الأفاق التي توكير المالم الما Cisco يلخت .فرتحم مجرتم اهمدقي يتلا ةيفارتحالا ةمجرتلا عم لاحلا وه ىل| اًمئاد عوجرلاب يصوُتو تامجرتلl مذه ققد نع امتيلوئسم Systems ارامستناه انالانهاني إنهاني للسابلة طربة متوقيا.